## FIRMWARE UPDATE INSTRUCTIONS

- 1. Make sure your operation system is Windows.
- 2. Make sure your tablet is disconnected from your computer.
- 3. Open "Huion firmware update tool".
- 4. Click "Continue" for the next step

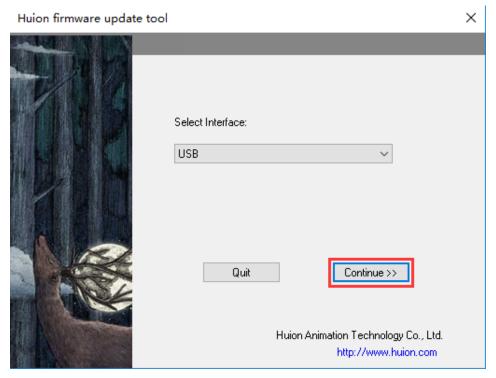

5. Click "Connect" button, and plug USB cable into computer.

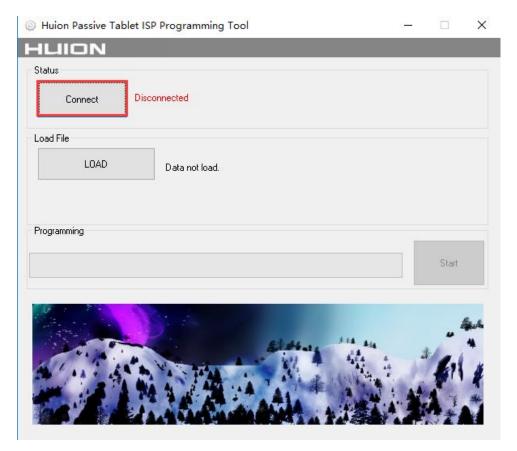

6. When the computer recognize the tablet, it will show as "Connected".

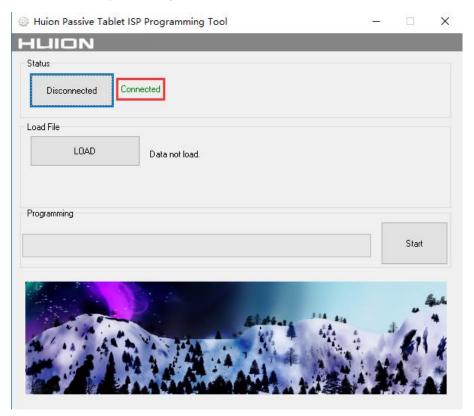

7. Then click the "LOAD" button.

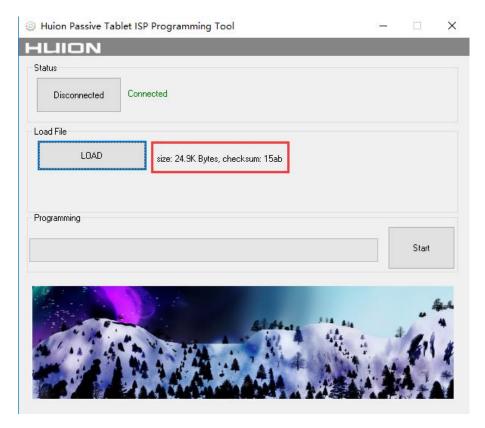

8. Then click "Start" to program the firmware until it shows "Programming success!", and reconnect the tablet.

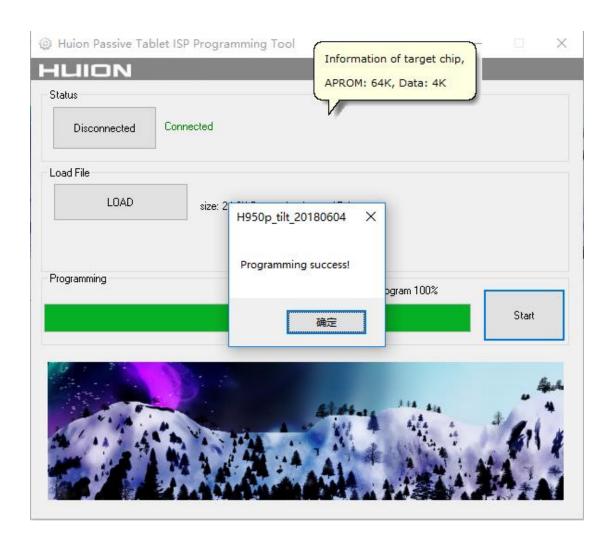